# DVR 15 Wi-Fi

# 4 K Videokamera k záznamu jízdy vozidla

s Wi-Fi připojením

(černá skříňka)

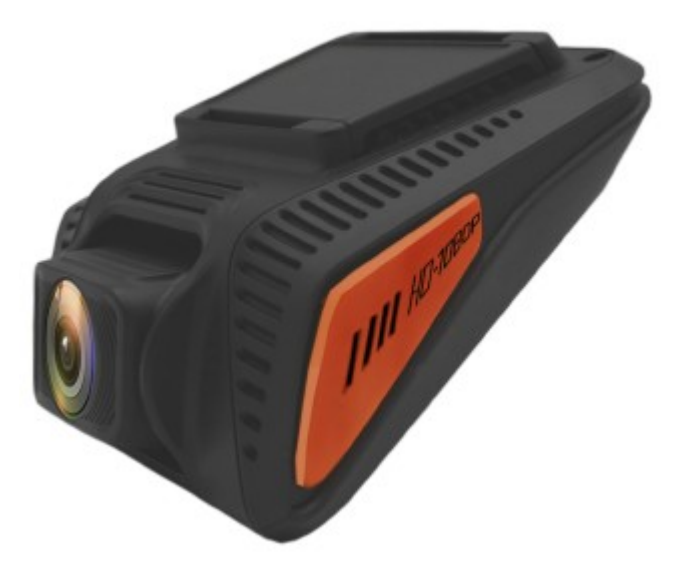

Uživatelská příručka

# Obsah

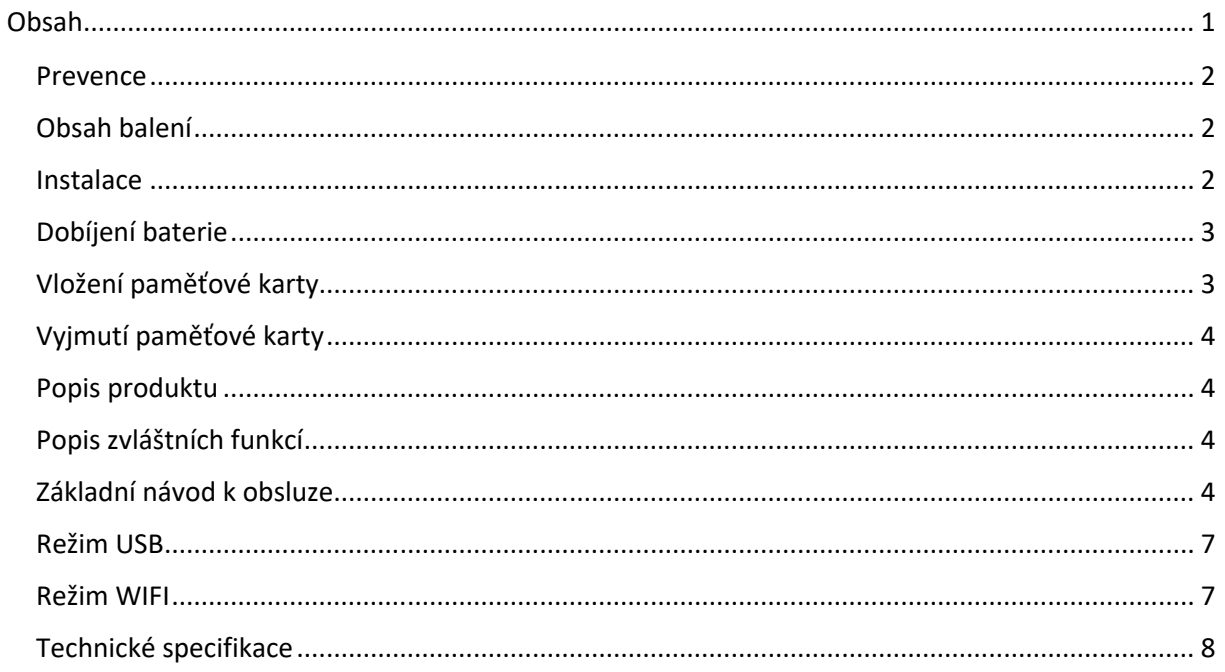

# Prevence

- Nevystavujte zařízení prachu, špíně nebo písčitému prostředí. Tyto nečistoty mohou poškodit kameru nebo její součásti.
- Nevystavujte zařízení vysokým teplotám. Normální pracovní teplota je v rozmezí od -10°C do 60°C (14F – 140F) a skladovací teplota od -20°C do 80°C (-4F do 176F). Vysoká teplota zkracuje životnost zařízení a extrémně vysoká teplota zkracuje životnost baterie a plastových komponentů. Poznámka extrémní teploty mohou být dosaženy, pokud necháte zaparkované vozidlo na slunci. Při použití režimu detekce pohybu může dojít k vystavení kamery vysokému slunečnímu záření, především v letních měsících, a následnému poškození kamery.
- Nevystavujte zařízení studeným teplotám. Extrémně nízká teplota může poškodit elektronické součástky. Pokud je kamera vystavena vlhkému chladnému prostředí, tání zmrzlé vody může poškodit zařízení.
- Nepokoušejte se rozmontovat či měnit jakoukoliv část zařízení, která není popsána v této příručce.
- Chraňte zařízení před vodou a jinými kapalinami. Zařízení NENÍ v žádném případě vodotěsné.
- Špatné zacházení, pády, náhlé nárazy a vibrace mohou způsobit poškození kamery
- Nečistěte kameru chemickými prostředky, čistícími roztoky nebo vysokou koncentrací detergentů. Čištění používejte pouze mírně vlhký jemný hadřík.

# Obsah balení

Zkontroluite obsah balení:

- kamera do auta
- uživatelská příručka
- držák pro kameru (se samolepicím uchycením)
- auto nabíječka

Části příslušenství se mohou lišit v závislosti na regionu. Vzhled doplňků a jejich specifikace se mohou bez předcházejícího upozornění změnit. Dostupnost doplňků se také může změnit v závislosti na dodavatelích.

Všechny dodané součásti jsou navrženy pouze pro použití s tímto přístrojem a nemusí být kompatibilní s jinými. Selhání funkcí způsobené použitím neschválených doplňků nemůže být pokryto zárukou.

# Instalace

#### **1. Upevnění držáku kamery na čelní sklo.**

Předtím, než začnete kameru ve voze používat, je nutné upevnit její držák na čelní sklo. Ujistěte se, že držák bude umístěn na vhodném místě, kde nebude neomezovat výhled řidiče.

#### **2. Vložení paměťové karty**

Před nahráváním je nutné vložit paměťovou kartu. Kamera podporuje MicroSD karty s kapacitou do 32 GB. Pro zajištění spolehlivého provozu používejte kartu s třídou rychlosti 10 a kapacitou alespoň 8 G.

#### **3. Připojte nabíječku k výstupu 12 V DC**

Ujistěte se, že používáte pouze nabíječku schválenou firmou, určenou pro tento přístroj. Použití nekompatibilní nabíječky může způsobit vážné poranění osob nebo poškodit přístroj.

## **NEVKLÁDEJTE NEBO NEVYJÍMEJTE PAMĚŤOVOU KARTU, JE-LI KAMERA V PROVOZU!**

# Dobíjení baterie

Kamera se dobíjí připojením USB kabelu k dobíjecí zásuvce ve vozidle. Používejte pouze nabíječky schválené firmou. Použití neschválených nabíječek může způsobit poškození kamery nebo explozi baterie.

Zapojte konektor auto nabíječky do USB portu a pak zapojte nabíječku do zásuvky autozapalovače nebo 12 V DC výstupu.

- Baterie se především využívá pro ukládání souborů do paměti. Při provozu kamery vždy zapojte ke zdroji vnějšího napájení.
- Když přístroj nedetekuje zdroj vnějšího napájení, automaticky se po 20 sekundách vypne.
- Je-li baterie zcela vybitá, zařízení se nezapne ihned po zapojení nabíječky. Umožněte kompletně vybité baterii několika minutovou regeneraci před ručním zapnutím přístroje stisknutím tlačítka ON/OK (zapnout / vypnout).
- Kameru je možné během dobíjení používat, pouze se prodlouží čas do plného dobití baterie.
- Pokud je vnější napájecí zdroj nestabilní, může mít obrazovka výpadky. V takovém případě odpojte nabíječku od přístroje.
- Během dobíjení se přístroj může zahřívat. To je normální a neovlivňuje to výkon zařízení nebo jeho životnost.
- Pokud není přístroj správně dobíjen, nechte jej včetně nabíječky překontrolovat v autorizovaném servisu.

# **Nesprávné zapojení nabíječky může přístroj vážně poškodit. Jakékoli škody způsobené nesprávným používáním nejsou pokryté zárukou.**

# Vložení paměťové karty

Váš přístroj je kompatibilní s paměťovými kartami o maximální kapacitě 32 GB. V závislosti na typu karty a výrobci, nemusí být kompatibilní všechny karty dostupné na trhu. Použití nekompatibilní karty může vést k poškození přístroje nebo karty, případně poškodit data uložená na kartě.

Dbejte na správnou orientaci při vložení karty.

- Vložte paměťovou kartu s kontakty směřujícími dolů.
- Zatlačte na kartu ve slotu tak, aby se uzamkla.
- Zatlačení na kartu usnadní mince nebo jiný vhodný nástroj.

#### - **Doporučujeme naformátovat kartu vždy po stažení dat do počítače nebo alespoň minimálně 1 x za měsíc.**

Reformátování karty pomáhá udržovat důležité datové informace a strukturu souborů, dále brání chybným zápisům a hlášením. Reformátování rovněž kartu obnovuje, což napomáhá k prevenci jejího narušení.

# Vyjmutí paměťové karty

Při vyjímání paměťové karty z vašeho zařízení postupujte podle zásad bezpečného vyjmutí.

Před vyjmutím karty z vašeho přístroje postupujte takto:

- 1. Stiskněte tlačítko ON/OK (zapnout / vypnout) a ukončete nahrávání.
- 2. Stiskněte a podržte tlačítko ON/OK (zapnout / vypnout) pro vypnutí přístroje.
- 3. Jemně stiskněte kartu ve slotu pro její odemčení a vyjmutí.

Nikdy nevyjímejte kartu během nahrávání nebo přenosu dat. V takovém případě by mohlo dojít ke ztrátě dat nebo jejich poškození, poškození karty nebo přístroje. Firma není zodpovědná za škody vč. ztráty dat, které mohou vyplynout z použití poškozených karet.

# Popis produktu

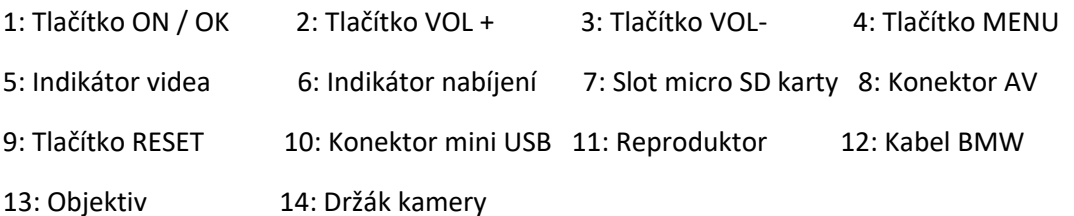

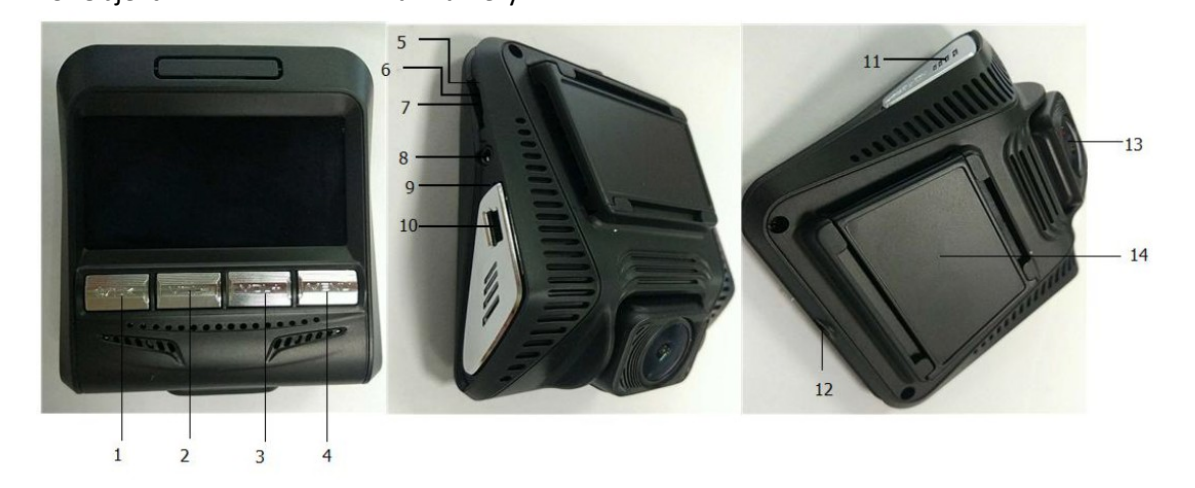

# Popis zvláštních funkcí

- 4 K HD video
- Možnost nastavení časového režimu videa
- 24 hodinové monitorování parkoviště
- Obsluha kamery přes mobilní telefon s WIFI připojením

#### Základní návod k obsluze

Video / Video / Fotografování

Režim videa

1. Vložte nabíječku do auta a zapněte ji, zobrazí se ikonou videa - červená a současně začne blikat modrý indikátor videa (na boku kamery), což znamená, že video je nahráváno. Po dojde odpojení

nabíječky od napětí do 20 sekund dojde automaticky k uložení video souborů následně se zařízení vypne (pokud je napájení opět k dispozici během 20sekund nebude zařízení vypnuto, ale bude pokračovat ve snímání videa).

2. Během videonahrávání stiskněte tlačítko VOL- pro vypnutí zvuku (video bude nahráváno bez zvuku), stisknutím tlačítka VOL + zamknete soubor (aktuální video soubor je uzamčen a tím bude chráněn proti přepsání).

3. Senzor zrychlení nebo nárazu umožňuje při identifikaci nárazu vozidla automaticky uzamknout pořízený záznam proti dalšímu přepsání. Tyto uzamčené soubory zůstanou na kartě, dokud je uživatel ručně nesmaže nebo kartu nenaformátuje (citlivost snímače G může být nastavena jako nízká / střední / vysoká).

● Režim fotografií

Po zapnutí stiskněte jednou tlačítko MENU pro přepnutí do režimu fotografií a stiskněte krátce tlačítko OK pro pořízení fotografie.

● Časové snímkování (Time Lapse)

Po zapnutí stiskněte dvakrát tlačítko MENU, chcete-li přepnout do režimu nabídky, zvolte nastavení obrazu pomocí tlačítek VOL – nebo VOL + přejděte na řádek "Time Lapse" a poté stisknutím tlačítka OK přejděte do nabídky a nastavte čas pro časově snímkování; poté se vrátíte zpět na video rozhraní, stisknutím tlačítka OK začněte časově snímkování. Pokud je čas nastaven jako 1 s, bude pořízen jeden snímek za 1 sekundu; pro 1080P30 je časové snímkování nastaveno na 30 s což znamená 30 snímků za 1sekundu.

## **Poznámky:**

1. WIFI není k dispozici v režimu časovém snímkování!

- 2. Nastavení sekvencí není v režimu časovém snímkování podporováno.
- 3. Čas snímkování videa není podporován pro 4 K / 2.7.
- Režim sledování parkovacích míst

Když je zařízení vypnuto, pokud je zaznamenán náraz, kamera se zapne a spustí automaticky nahrání videa; a po 20 sekundách automaticky uloží pořízené video a následně se vypne. Takový video soubor bude uzamčen a nebude přemazáno dalšími záznamy.

● Přehrávání videa / fotografií

Dvakrát krátce stiskněte tlačítko MENU pro přepnutí do režimu nabídky; stiskněte tlačítko VOL +

přejděte do nabídky souborů a pak můžete procházet fotografie a videa. Stiskněte tlačítko VOL +

/ VOL- pro přepínání mezi soubory; stiskněte tlačítko OK pro přehrání videí.

● Nastavení nabídky:

V režimu videa dvakrát krátce stiskněte tlačítko MENU pro vstup a nastavení nabídky; krátce stiskněte tlačítko VOL- nebo tlačítko VOL + kruhově vlevo a doprava možnosti nastavení.

Vyberte možnost, kterou chcete změnit, a krátkým stisknutím tlačítka OK ji změňte.

*1. Nastavení obrazu:*

Velikost videa: nastavení rozlišení: 4 K / 2.7K / 1080P60 / 1080P30)

Velikost obrazu fotoaparátu: rozlišení: 4M (2304 \* 1728) / 5M (2592 \* 1944) / 8M (3264 \* 2448) / 12M (4608 \* 3456)

Sekvence nahrávání: nastavte čas (Vypnuto / 1 min / 2 min / 3 min)

Časové snímkování: nastavte čas (Vypnuto / 0.5 s / 1 s / 3 s / 5 s / 10 s / 30 s / 1 min)

Expozice: nastavená hodnotu -2,0 až +2,0

#### *2. Nastavení zvuku:*

Zvuk závěrky: nastavte jej jako Zapnuto / Vypnuto

Zvuk při zapnutí: nastavte jej na Zapnuto / Vypnuto

Tón klávesnice: nastavte jej Zapnuto / Vypnuto

Hlasitost: nastavte hlasitost kláves

#### *3. Nastavení sítě:*

Nastavte Zapnout / Vypnout WIFI. V případě režimu Vypnuto nelze v režimu videa stisknout tlačítko VOL+ pro aktivaci či deaktivaci Wi-Fi připojení.

#### *4. Další nastavení:*

Monitorování parkovací plochy: zapněte / vypněte G-síla snímání: nastavit On / Off Citlivost G senzoru: nastavte ji jako (Nízká / Střední / Vysoká) Datum a čas: nastavte datum a čas systému Šetřič obrazovky: nastavte dobu (Vypnuto / 1 min / 3 min / 5 min) Úspora energie: nastavte dobu (Vypnuto / 1 min / 3 min / 5 min) Otočení o 180 °: Zapnuto / Vypnuto. Frekvence: (Auto / 50HZ / 60HZ) Časová značka: (Vypnuto / Datum / Čas a datum) Formátování: formátovat interní paměťovou kartu Resetování: obnovení továrních nastavení APP QR kód: připojte se ke službě WIFI APP ke stažení QR kódu Informace o verzi: informace o verzi softwaru *5. Nastavení jazyka:* změna a nastavení jazyka *6. Prohlížení souborů:* Můžete prohlížet a přehrávat video / fotografie.

# Režim USB

Připojte zařízení k počítači pomocí kabelu USB a zařízení se automaticky spustí režim připojení USB s obrazovkou zobrazující "Připojení". V takové můžete přistupovat k videím nebo fotografiím a také kopírovat soubory z přístroje do počítače.

# Režim WIFI

Kamera musí být v režimu, kdy je zastaveno nahrávání, následně můžete aktivovat Wi-Fi připojení. V tomto režimu krátce stiskněte tlačítko VOL +, zobrazí se na displeji LCD název a heslo WIFI, což znamená, že máte zadaný režim WIFI. Pokud je aktivní funkce WIFI, stiskněte krátce tlačítko VOL + pro deaktivaci WIFI režimu.

Po připojení zařízení WIFI do zařízení proveďte následující kroky, abyste připojili mobilní zařízení s kamerou.

Nejprve si stáhněte aplikaci APP: RoadCam

Pro IOS / Android projděte následující kód QR pro stažení APP:

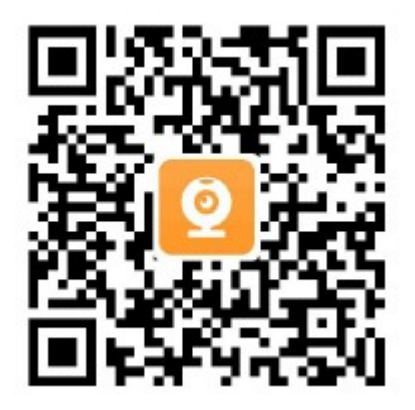

1. Po zapnutí bez spuštěného videozáznamu stiskněte krátce tlačítko VOL + a poté se na LCD obrazovce zobrazí název WIFI (SSID) a heslo WIFI (PWA2).

- 2. Aktivujte WIFI chytrého telefonu a poté vyhledejte zařízení v WIFI síti.
- 3. U prvního připojení nezapomeňte zadat heslo (1234567890).
- 4. Počkejte, dokud není chytrý telefon správně připojen.
- 5. Po připojení znovu použijte APP: RoadCam.

6. Zadejte RoadCam APP, klepněte na ikonu v režimu DVR a pak se zobrazí stránka náhledu kamery na obrazovce mobilního telefonu, následně můžete pořizovat fotografie / videa a dále můžete fotografie a videa přehrávat, mazat, stahovat z interní paměťové karty CVR do interní paměť chytrého telefonu atd.

#### Poznámka:

1. Aplikace APP nemá tlačítko pro zastavení videa (Možnosti zastavení: 1. Přepněte do režimu fotografií dojde automatickému zastavení videa; 2. Přechod na procházení videí / fotografií automaticky zastaví video; 3. Ukončete aplikaci APP dojde automatickému zastavení videa).

2. Spojení mezi DVR a telefonem je jednosměrné, poté, co je připojen k jednomu telefonu, nemůže být připojen k žádnému jinému telefonu. Chcete-li jej připojit k jinému telefonu, nezapomeňte odpojit připojený telefon. Program CVR podporuje platformy Android4.0 a IOS 10.0 a vyšší.

3. V režimu WIFI je nejvhodnější vzdálenost mezi tímto DVR a telefonem by měla být v rozmezí 5 m.

| LUUTHUNU SPUUHINGUU           |                                                                                                    |
|-------------------------------|----------------------------------------------------------------------------------------------------|
| <b>CPU</b>                    | <b>SPCA6350</b>                                                                                                    |
| <b>RAM</b>                    | 1 GB/DDR3                                                                                                    |
| <b>ROM</b>                    | 64 MB                                                                                                    |
| Senzor zrychlení (G-          | Zabudovaný senzor zrychlení spustí nahrávání například při                                                           |
| sensor)                       | prudkém brždění; daný záznam bude chráněn proti přepsání.                                                            |
| LCD displej                   | 2,45 IPS" (432 x 240)                                                                                                |
| Kamera                        | Širokoúhlá 140° 6G, WA.                                                                                              |
| Jazykové verze                | Angličtina, Ruština, atd.                                                                                            |
| Formát video záznamů          | MOV - H. 264 MP4                                                                                                    |
| Rozlišení videa               | 4 K / 24fps (3840 * 2160), 2,7K / 30fps (2704 * 1524),<br>1080 p / 60fps (1920 * 1080), 1080 p / 30fps (1920 * 1080) |
| Rozlišení fotoaparátu         | 4M (2304 * 1728) / 5M (2592 * 1944) / 8M (3264 * 2448) / 12M                                                         |
|                               | $(4608 * 3456)$                                                                                                    |
| Typ fotografií                | <b>JPEG</b>                                                                                                    |
| Nahrávání ve smyčce           | Ano                                                                                                    |
| Automatické spuštění a        | Funkce automatického spuštění a vypnutí současně se                                                                  |
| vypnutí                       | zapalováním vozidla.                                                                                                 |
| Sledování pohybu              | Funkce sledování pohybu podporována                                                                                  |
| Parkovací mód                 | Ano                                                                                                    |
| Nastavení času                | Lze provést nastavení času                                                                                           |
| Podporováno WIFI<br>připojení | RTL8189ES (802.11 b / g / n)                                                                                         |
| Vzdálenost WIFI               | Efektivní 8m (hladké video a náhled)                                                                                 |
| Podpora mob. zařízení         | IOS/Android                                                                                                    |
| Paměťová karta                | 1x Micro SD (max 32 GB)                                                                                              |
| Mikrofon                      | Zabudovaný                                                                                                    |
| Reproduktor                   | Zabudovaný                                                                                                    |
| Infračervené noční vidění     | <b>Ne</b>                                                                                                    |
| Video výstup                  | AV                                                                                                    |
| Frekvence                     | 50HZ/60HZ                                                                                                    |
| USB funkce                    | USB-Disk                                                                                                    |
| Napájení                      | 5 V, 510 mA                                                                                                    |
| <b>Baterie</b>                | 3,7V 250 mA                                                                                                    |
| Skladovací teplota (°C)       | $(-20 °C ~ + 80 °C)$                                                                                                 |
|                               |                                                                                                    |

Technické specifikace